## 高级研修班报名二维码及流程

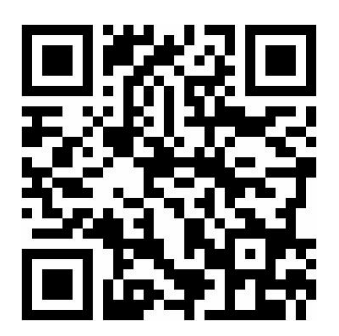

打开微信扫描二维码→关注"河南省继续教育"微信公众号→ 填写个人信息→提交加盖单位印章的报名表→经承办单位审核→ 微信公众号直接反馈"同意/不同意"信息→"同意"的人员直接 进入高研修班课堂管理。